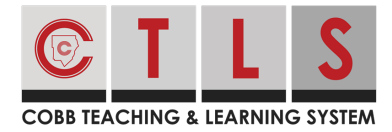

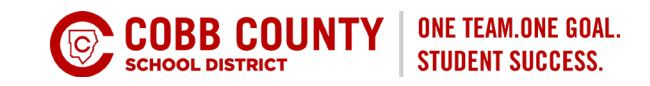

# **Attendance Notices and Parent Notes**

Attendance notifications are sent via email, text and voice for absent/tardy notifications. See examples of the text and email messages that are sent to parents:

# **Text Notifications**

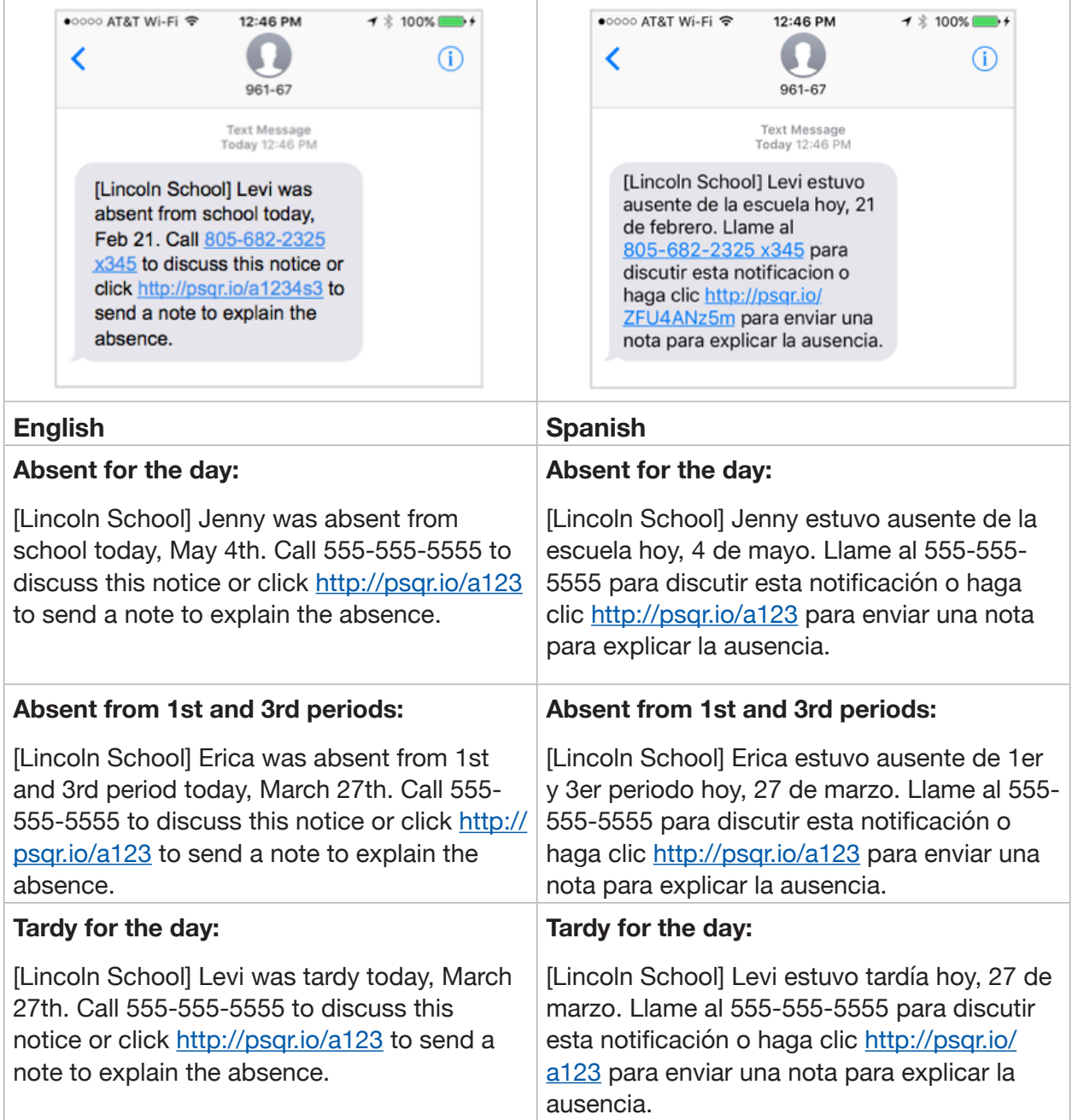

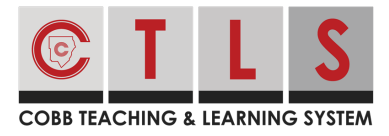

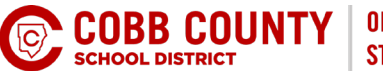

.................................

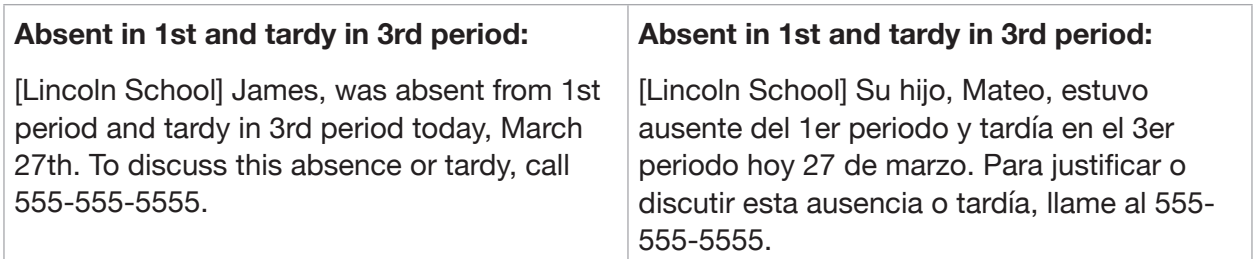

#### **Email Notifications**

Cobb Demo School

Jordon was absent from school today, January 16th. Call 770-426-3544 to discuss this notice or click https://psqr.io/9pAd8S3ekf to send a note to explain the absence. Please disregard this message if you have already contacted the school office.

This email was sent from a notification-only address that cannot accept incoming email. Please do not reply to this message. Contact the school directly if you have any questions.

*Note: if set to "period" attendance, once a student misses more than three periods the notice will go out as an all "day" absence notice.* 

## **View Attendance Notices on Web and Send a Note**

1. From **Home**, select **Alerts and Notices**.

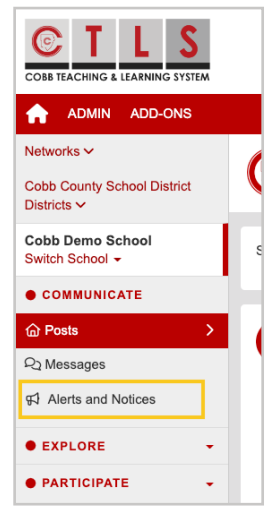

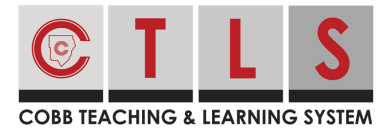

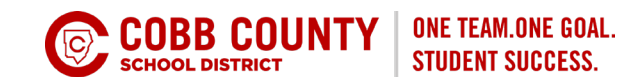

- 2. Click the **Attendance** tab at top to see all notices for the last three weeks.
- 3. Click **Send Note to School** to add a note to the school.

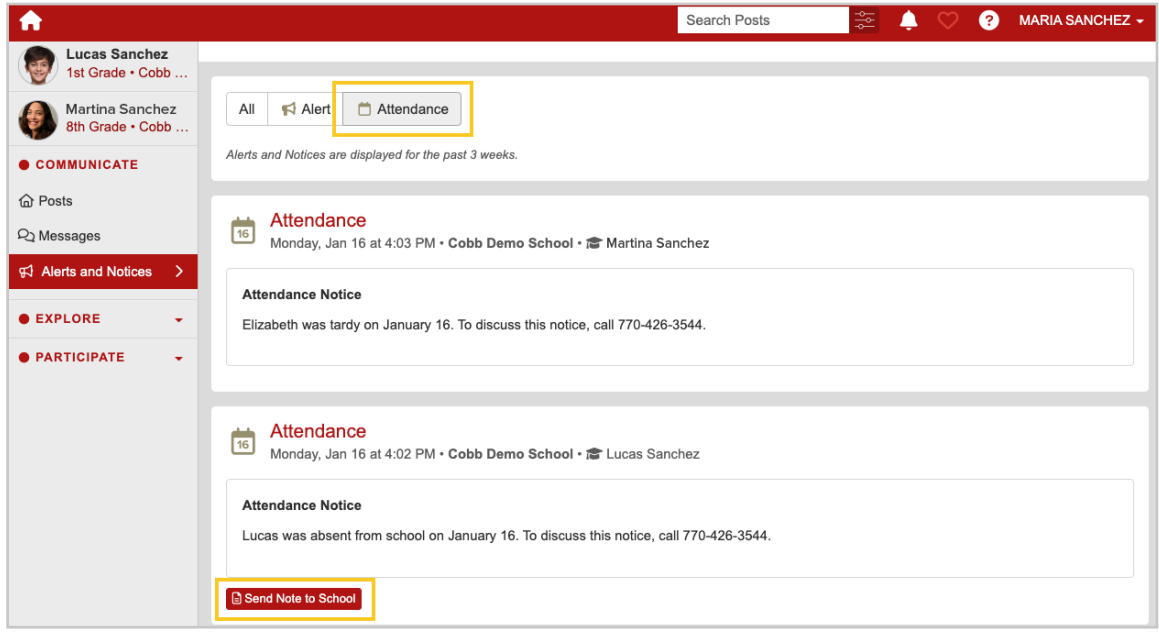

## **View Attendance Notices on mobile App and Send a Note**

4. From Home, tap **More**, then **Student Notices** to see all notices for the last three weeks.

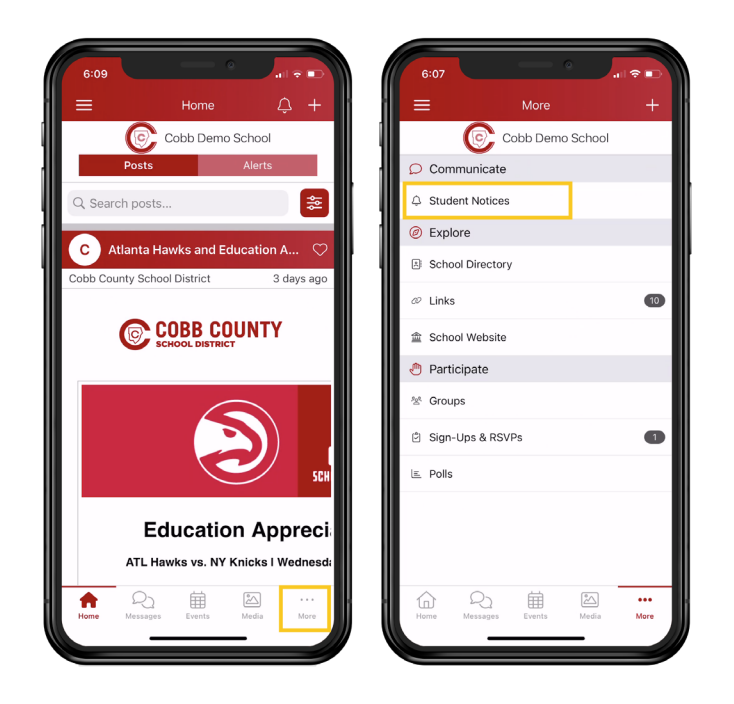

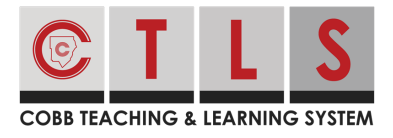

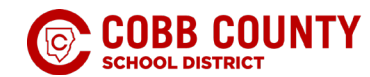

5. Tap **Send Note to School** to add a note.

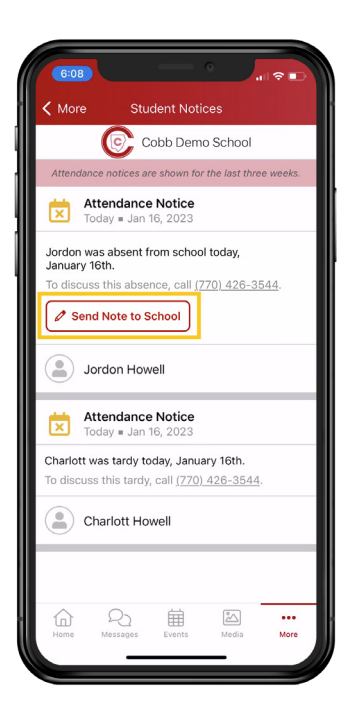